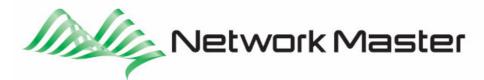

# **Optical Channel Analyzer**

The **MU909020A** Optical Channel Analyzer is a fast and accurate solution to measure and monitor power and wavelength over the 18 channels of a CWDM network.

The OCA friendly software interface eases the CWDM network diagnosis by providing an instantaneous view of all the channels characteristics, as well as the measurement of the wavelength and power drifts over time, and a quick comparison to pass and fail indicators.

#### **MU909020A Connections**

#### **Optical Connection**

Open the cover of the measurement port on the top of the MU909020A (see figure 1) and connect a fiber with the appropriate connector (check on the unit labels).

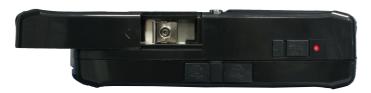

Figure 1: measurement port

## **Cleaning the Optical Connector**

Remove the universal connector adapter, and wipe the surface of the internal connector with a lint-free swab moistened with isopropyl alcohol. This operation must be made carefully in order not to damage the internal connector.

#### **AC Power Connection**

Open the cover over the DC input port, located on the top connector panel of the OCA and plug the jack from the AC charger/adapter to the port.

Plug the AC charger/adapter transformer into an AC outlet.

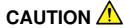

Use the OCA only with AC charger/adapter provided by Anritsu. Anritsu does not guarantee the safety and functionality of other AC charger/adapter.

The MU909020A can also operate on batteries.

## Starting the OCA application

1. Press the **Menu/power key** (see figure 2).

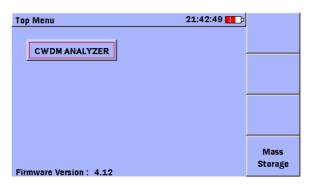

Figure 2: Top menu

2. Use the Left/Right/Up/Down Arrow keys to highlight the CWDM Analyzer application and then press the Set key.

## **Testing a CWDM network**

The 8 following screens allow to check the network parameters as recommended in the ITU-T G.695 standard.

To display these screens, press the F1 key and select the mode with the arrow keys.

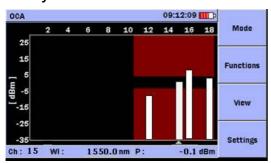

#### 11:52:50 P (dBm) Ch Mode WI (nm) 11 1311.1 -12.812 1492.2 -3.0 Functions 1572.2 -2.2 16 17 Settings Total Power = 4.1 dBm

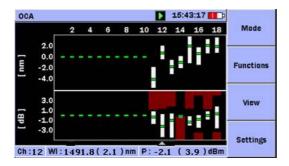

#### Normal Graph Mode:

- overview of detected channels
- $\lambda$  and P of each channel (by moving the cursor)

#### Normal Table Mode:

- $\lambda$  and P of each channel
- total power

## Drift Graph Mode:

- overview of channels λ and P drifts over time (select a channel – by moving the cursor – to display the Channel Drift Plot)

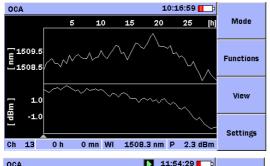

#### Channel Drift Plot Mode:

- one channel  $\lambda$  and P drifts over time

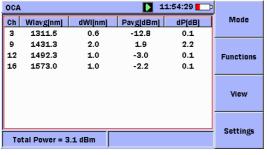

## <u>Drift Table Mode</u>

(general statistics view)

- overview of  $\lambda$  and P statistics over time

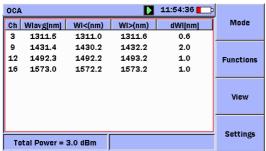

# Drift Table Mode

(wvl statistics view)

- overview of  $\lambda$  statistics over time

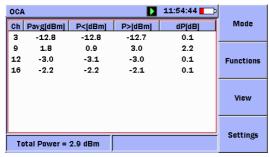

## **Drift Table Mode**

(P statistics view)

- overview of P statistics over time

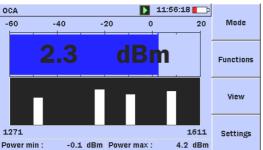

#### Powermeter Graph Mode

- total power
- quick overview of detected channels

## **CE/C-Tick Compliance Information**

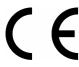

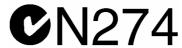

Anritsu affixes the CE Conformity marking on the following product(s) in accordance with the Council Directive 93/68/EEC to indicate that they conform to the EMC and LVD directive of the European Union (EU).

Anritsu affixes the C-tick marking on the following product(s) in accordance with the regulation to indicate that they conform to the EMC framework of Australia/New Zealand.

## Please Recycle.

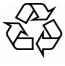

NiMH

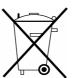

The product that you have purchased contains a rechargeable battery. The battery is recyclable. At the end of its useful life, under various state and local laws, it may be illegal to dispose of this battery into the municipal waste stream. Check with your local solid waste officials for details in your area for recycling options or proper disposal.

## **Technical Support, Services, and Repairs**

Our Technical Support Center is at your service to answer technical questions and provide return authorization for service, repairs, or other returns.

See contact information on www.anritsu.com

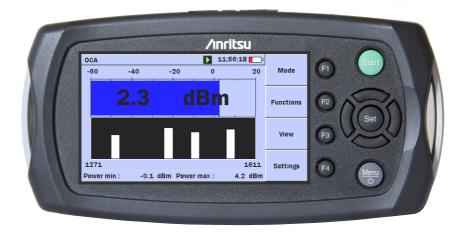

See MU909020A User Guide for more information